# **ET8-16 Structured Electronic Design**  2005

**Computer Exercises** 

**(Pspice and Linda)**

# **Transistors**

## *Small-signal model*

File: {smc}

The file contains a small-signal model of a bipolar transistor which is connected as a CE-stage.

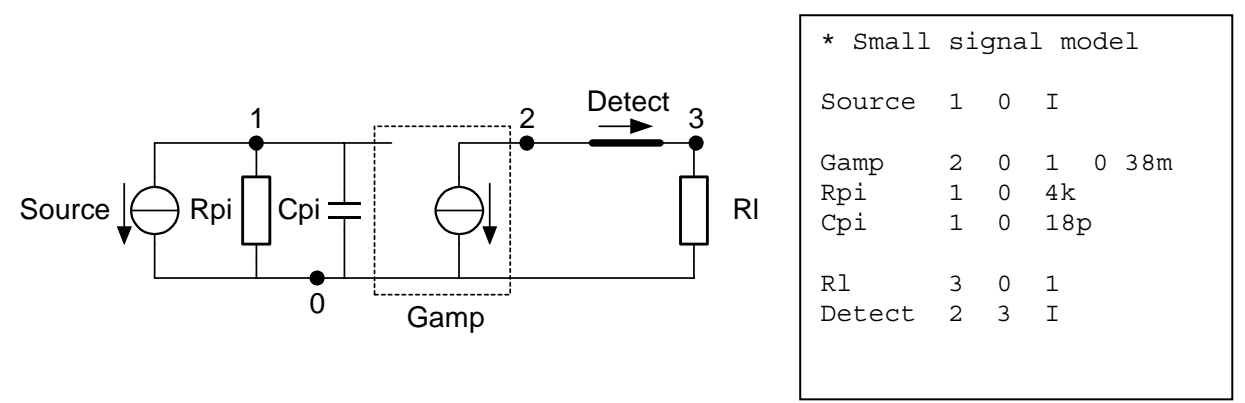

The small-signal diagram we have now is the simplest model that can be used to evaluate the frequency behaviour of a transistor. In this exercise the validity of this model is verified.

- 1. Determine the  $f<sub>T</sub>$  of this small-signal model with LINDA by calculating the gain and generating the bodeplots.
- 2. Determine the influence of the load resistance R1 on the  $f_T$ .
- 3. Determine the pole of the circuit and again determine the influence of the load resistance. (use both "Pole zero list" and "Pole zero plot")

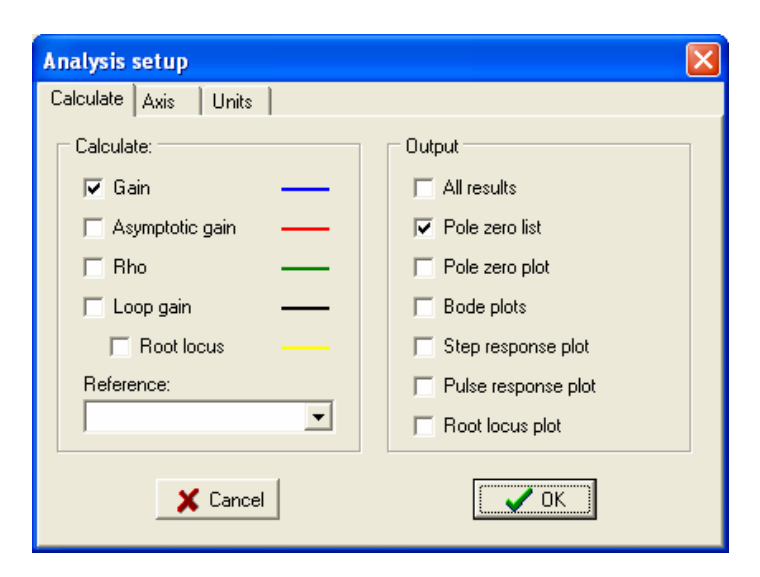

Add a resistance that models the output impedance of the transistor. Use a resistance of 30k

4. Repeat questions 1,2 and 3. What is your conclusion with respect to the influence of the output impedance of the transistor?

Add a Cmu of 4pF.

- 5. Short-circuit the transistor at its output (or terminate with  $1\Omega$ ) and determine the pole/zero pattern.
- 6. Vary the load resistance and determine its influence on the pole/zero pattern. (An additional pole is created which is, however, non-dominant. Do not spend too much time for explaining it.)

#### *Bipolar transistors*

#### **NPN, small signal parameters with Pspice**

Start up the Pspice Design Manager and load schematic file: {bipdc}

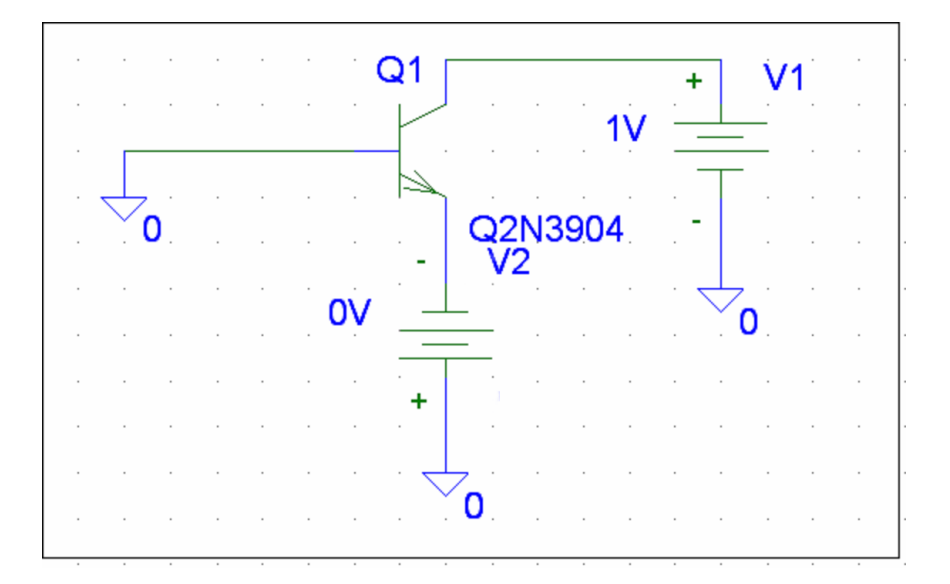

1. Set-up a DC simulation to plot the collector current and the base current as a function of the base-emitter voltage.

(In Pspice Schematics Menu: Analysis  $\rightarrow$  Setup...)

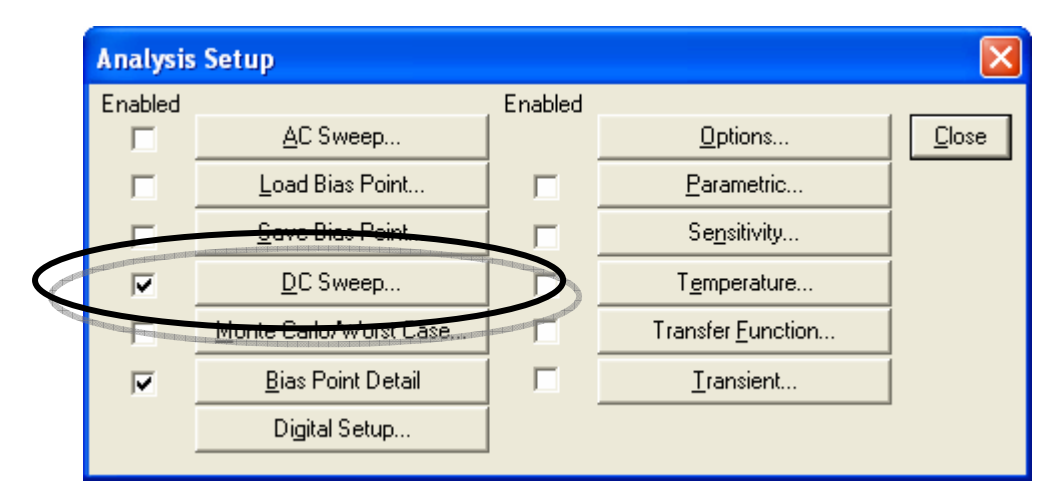

2. Make a plot of the current-gain  $(\beta_f)$  of the transistor as a function of the collector current.

 Find the value for Vbe that results in a collector current of about 1mA and set source V2 to that value.

- 3. Check in the output file the correctness of the collector current. (In Pspice Schematics Menu: Analysis  $\rightarrow$  Examine output)
- 4. Find the relevant small signal parameters, like  $f<sub>T</sub>$ .

With the "Parametric" option in the simulator, it is possible to do a simulation for various values of a certain parameter. In this case V1 can be varied to obtain a plot in which the influence of the collector voltage on the current gain can be seen.

With the help of the AC analysis, the current-gain as a function of the frequency can be determined. This can be done with the circuit below. (File {bipac})

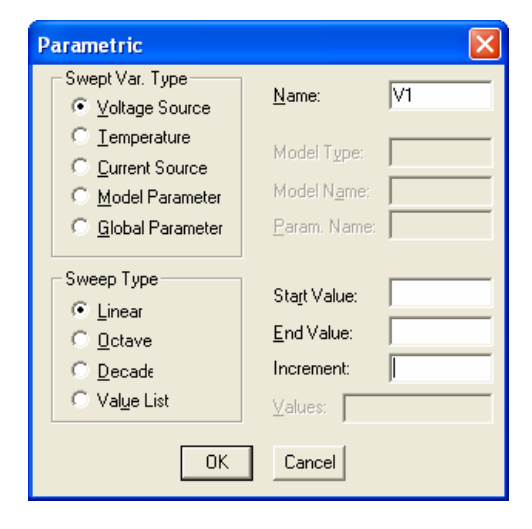

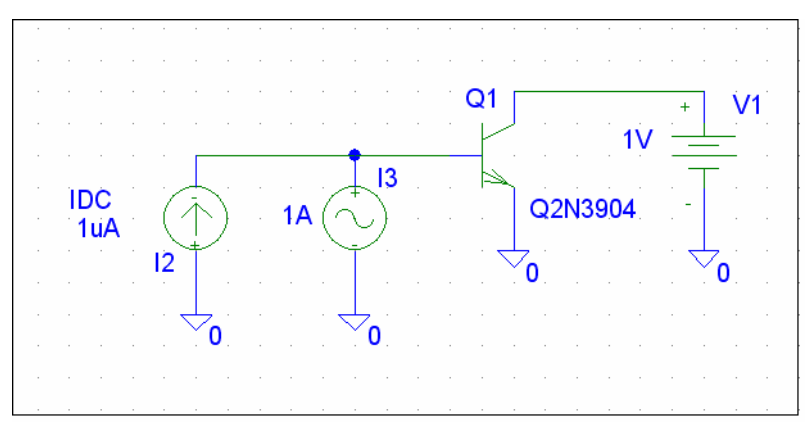

- 5. Set IDC to the correct value to obtain a collector current of 1mA and setup an AC simulation and determine the  $f<sub>T</sub>$  of the transistor.
- 6. How can you see the influence of Cmu and how can you determine that it results in a *right*-half-plane zero?

In this case the simulation can be done for various values of I2 with the "Parametric" option. In this way, the  $f<sub>T</sub>$  as a function of the collector current can be found.

Generate a set of curves that gives an insight in the current dependency of the  $f_T$ .

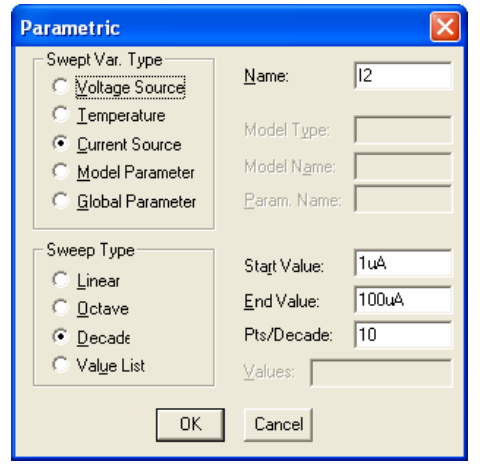

- 7. Do the same simulations for the PNP-transistor Q2N3906. Important to see are the differences between the Q2N3904 and Q2N3906. New parts can be selected in the Pspice Schematics Menu: Draw  $\rightarrow$  get new part. According to the data sheets they are complementary, i.e. they can be interchanged.
	- a. Which differences have to do with the fact that one of the devices is a PNP and the other is a NPN?
	- b. Compare the small signal parameters between the Q2N3904 and Q2N3906? Can it be seen from these parameters if the transistor is a PNP or an NPN?

## *J-FET*

Files: {jfetdc} and {jfetac}

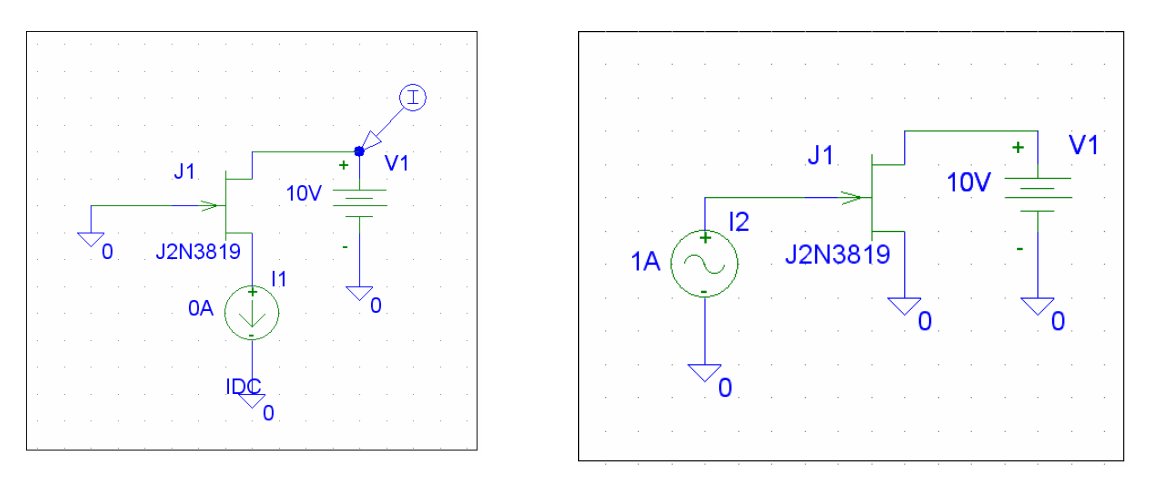

- 1. Use the circuit on the left to generate the Vgs-Id curve. The type for the J-FET to be used J2N3819.
- 2. Use the AC analysis in the circuit to the right to make a plot of the currentgain of the J-FET as a function of the frequency.
	- a. What is the DC bias voltage  $V_{GS}$  in this simulation?
	- b. Determine the  $f_T$  of the J-FET.

Add in the source lead a DC voltage source with a value of 3V, such that the Gate-source voltage becomes -3 V.

3. Repeat the simulations of the former question. What is the influence of the gate-source voltage on the  $f_T$ . (You could use the Parametric option to see more.)

#### *Cascodes*

In file {casco1} you can find a circuit composed of the CE-stage and a load resistor of 1Ω.

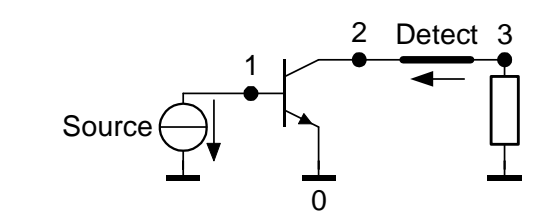

Source 1 0 I  $\begin{pmatrix} 1 & 0 \\ 0 & 0 \end{pmatrix}$  $\overline{O1}$  $\begin{array}{ccccccc} \text{M} & \text{M} & \text$  ${\sf Detection}$   ${\sf C}$  are connected to the input, one of  ${\sf C}$ \* Bipolar transistor Q1 2 1 0 (gm=3.09m beta=100 cpi=7.74p cmu=3.96p rb=100 ro=625k) Rl 3 0 1 Detect 3 2 I

1. Do the simulations for a load resistance of  $1\Omega$  and 1k. What is the influence of the load resistance?

The influence of the load resistance can be reduced by loading the transistor with a current-follower. The CB stage is an implementation of a current follower. Add a CBstage.

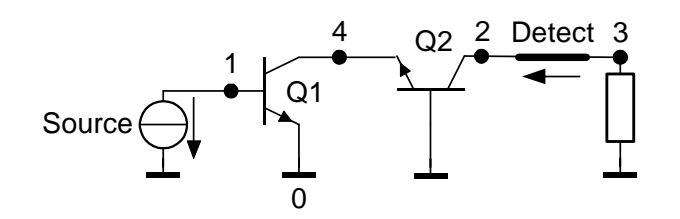

source for the biasing and one source  $\mathcal{L}$  and  $\mathcal{L}$  and  $\mathcal{L}$  and  $\mathcal{L}$ 

```
* Bipolar transistor 
Source 1 0 I 
Q1 4 1 0 (gm=3.09m beta=100 cpi=7.74p cmu=3.96p rb=100 ro=625k) 
Q2 2 0 4 (gm=3.09m beta=100 cpi=7.74p cmu=3.96p rb=100 ro=625k) 
Rl 3 0 1 
Detect 3 2 I
```
2. Determine again the pole/zero pattern and decide which are the most relevant ones. (For instance, which poles were also found in the previous simulation?) Vary the load resistance (1 $\Omega$ , 1k and other interesting values). How much is the influence of this resistor on the amplifier behavior and is that a problem when designing a "normal" amplifier?

# **Negative Feedback**

### *Simple amplifier*

In file {trans} you can find a voltage-conductance amplifier which is realized with a simple transistor model (Gamp, Rpi, Cpi)

```
* Voltage amplifier with trans-conductance stage 
Source 1 0 V 
Rsource 1 2 10k 
Gamp 5 0 2 4 -30m 
Rpi 2 4 4k 
Cpi 2 4 20p 
R1 4 0 100 
R2 4 5 900 
Rload 5 0 100k 
Cload 5 0 200p 
Detect 5 0 V
```
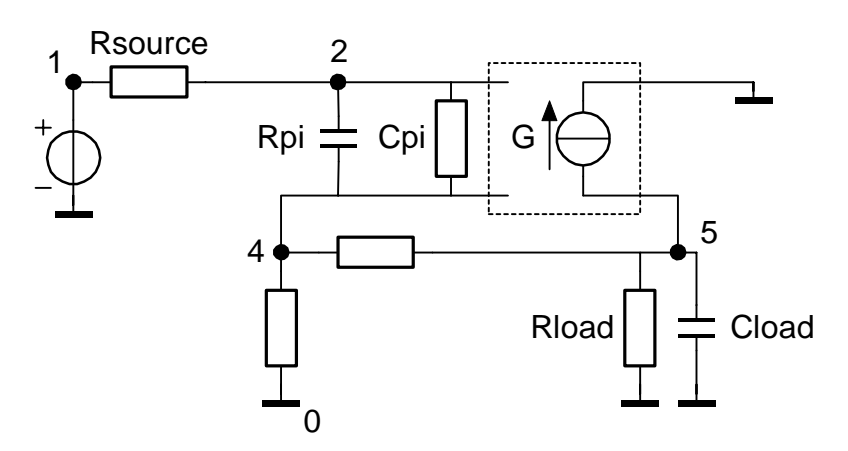

- 1. For which type of source and load is this configuration optimally suited?
- 2. Simulate the transfer, pole/zero plots etc. of the amplifier with LINDA for various values of the components.
	- a. What is the influence of Rpi and Cload?
	- b. What is the influence of the gain of G?
- 3. Set the gain of G to -1. Do a frequency compensation to get the dominant poles in Butterworth position. Where can a frequency compensation component be inserted?
	- a. At the input?
	- b. At the output?
	- c. In the feedback network?

Try to find and test as many options as possible en check the effect with LINDA.

### *IV amplifier*

File {IVamp} contains an IV amplifier implemented with a number of transistors. The circuit schematic is shown below. Use this file to investigate the properties of this circuit with LINDA.

- 1. Why is the *At∞* frequency dependent?
- 2. Where is the frequency compensation?
- 3. Can this be done in another way?
- 4. What happens when there is variation in the choice of reference transistor?
- 5. Shouldn't the base of Q7 not be connected to node 11 instead of to the ground node? What is the difference?
- 6. What is your opinion on the output stage (Q5)?

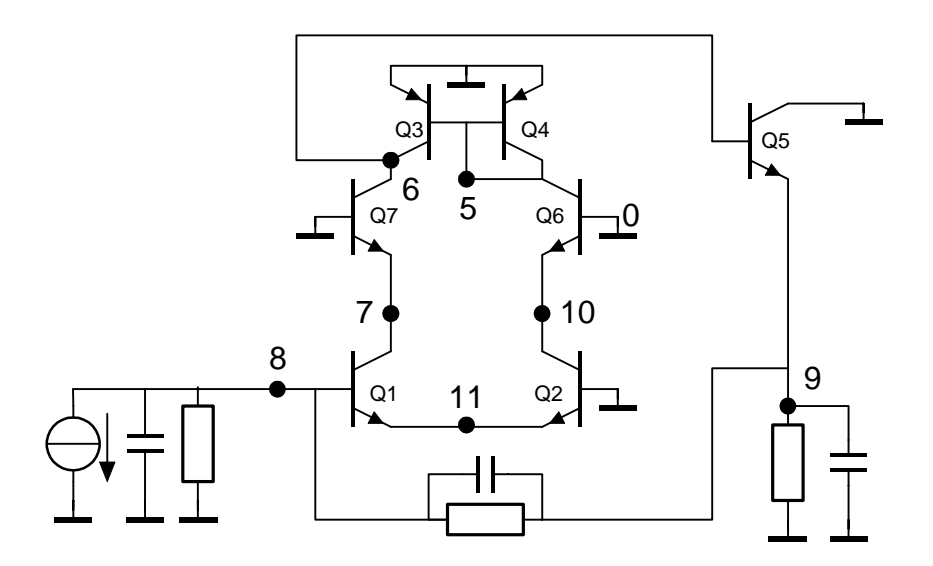

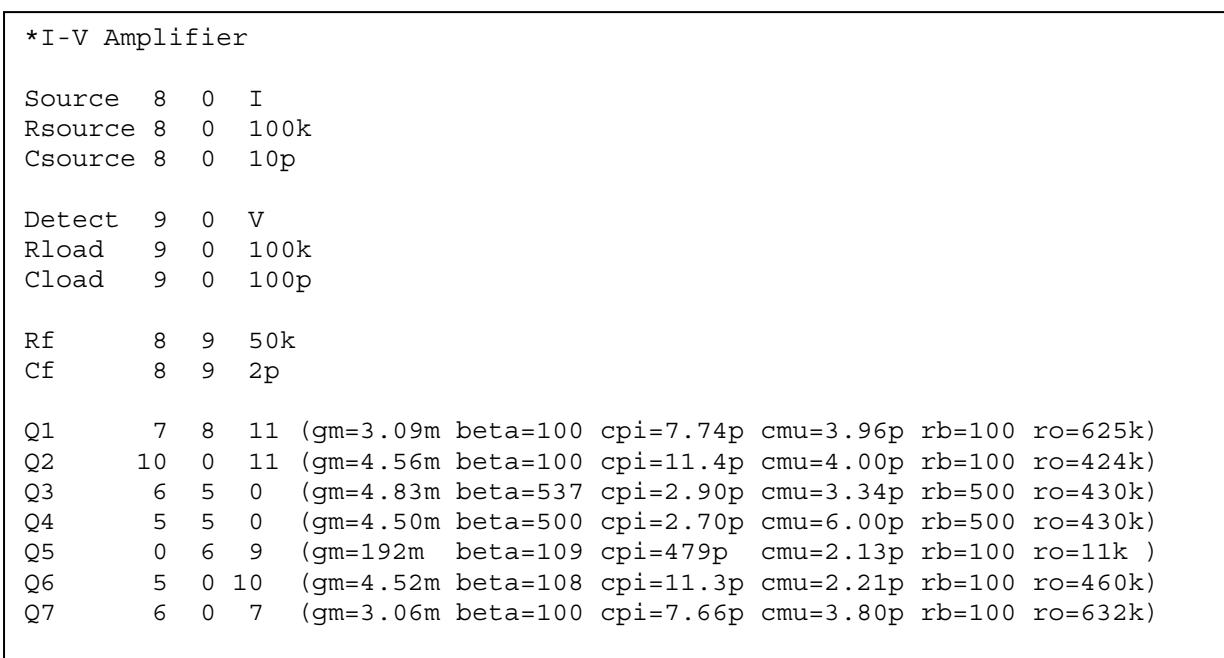

File {IVamp} is also available for Pspice. The circuit topology is comparable with the Linda circuit, the small-signal parameters may differ.

- 7. Check the DC operating point. (You can use the buttons V and I to show the bias voltages in the schematic)
- 8. Plot the frequency response and determine the influence of capacitor Cf.
- 9. Check the noise behavior. This is done by checking the option "noise" in the setup of the AC analysis.
- 10. Which components are most dominant in the noise behavior?
- 11. Check the influence of bias currents on the noise behavior

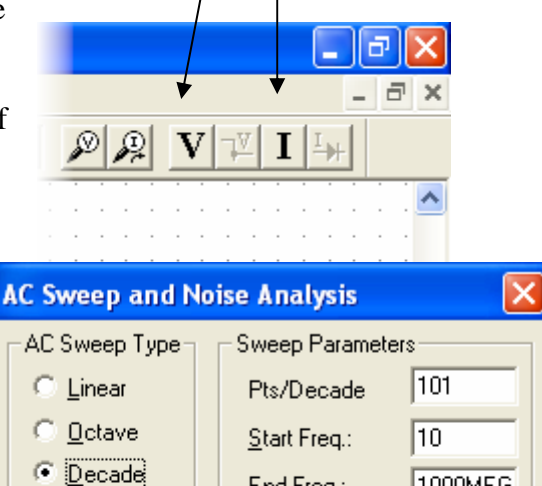

End Freq.:

IV.

Interval:

Cancel

Noise Analysis

**▽** Noise Enabled

0K

1000MEG

**Isource** 

 $\overline{30}$ 

Output Voltage: V(Cload:2)

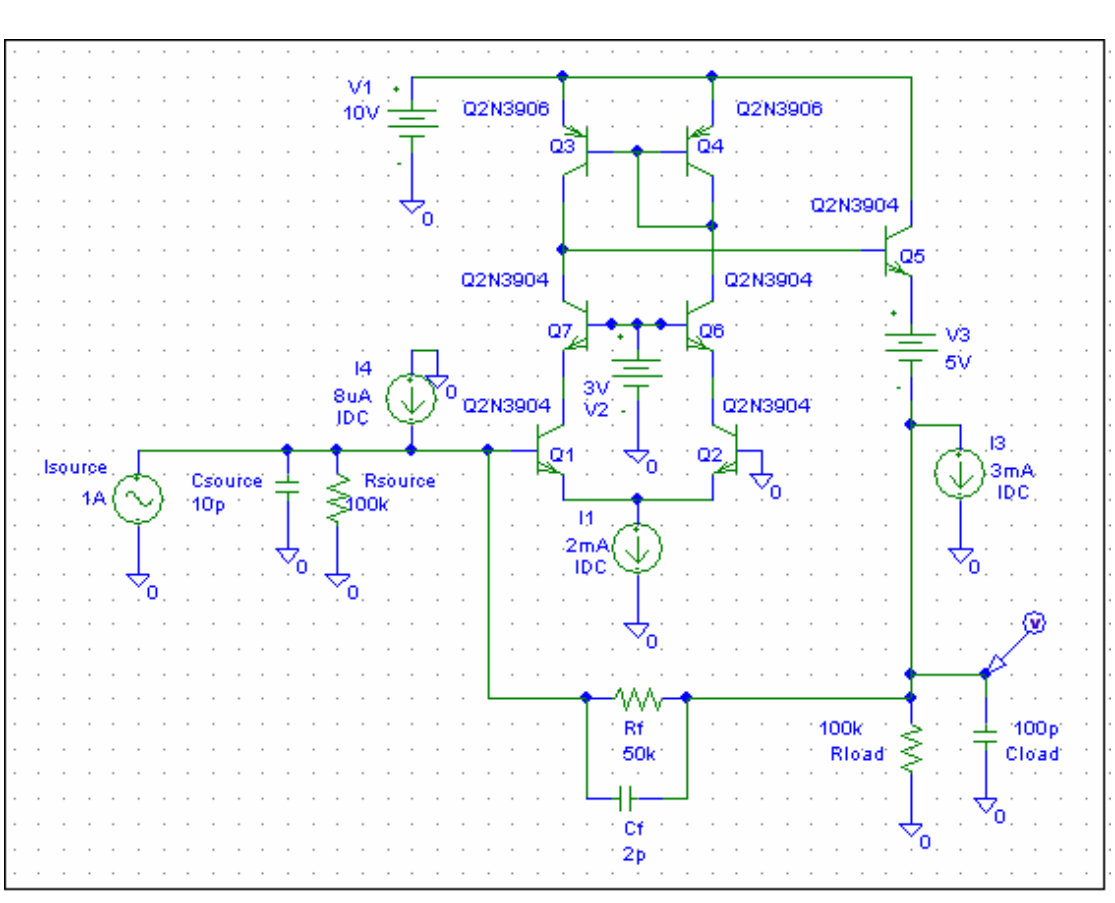

9